- 業者情報入力画面 ① 1.
	- 〔本社・本店等情報〕

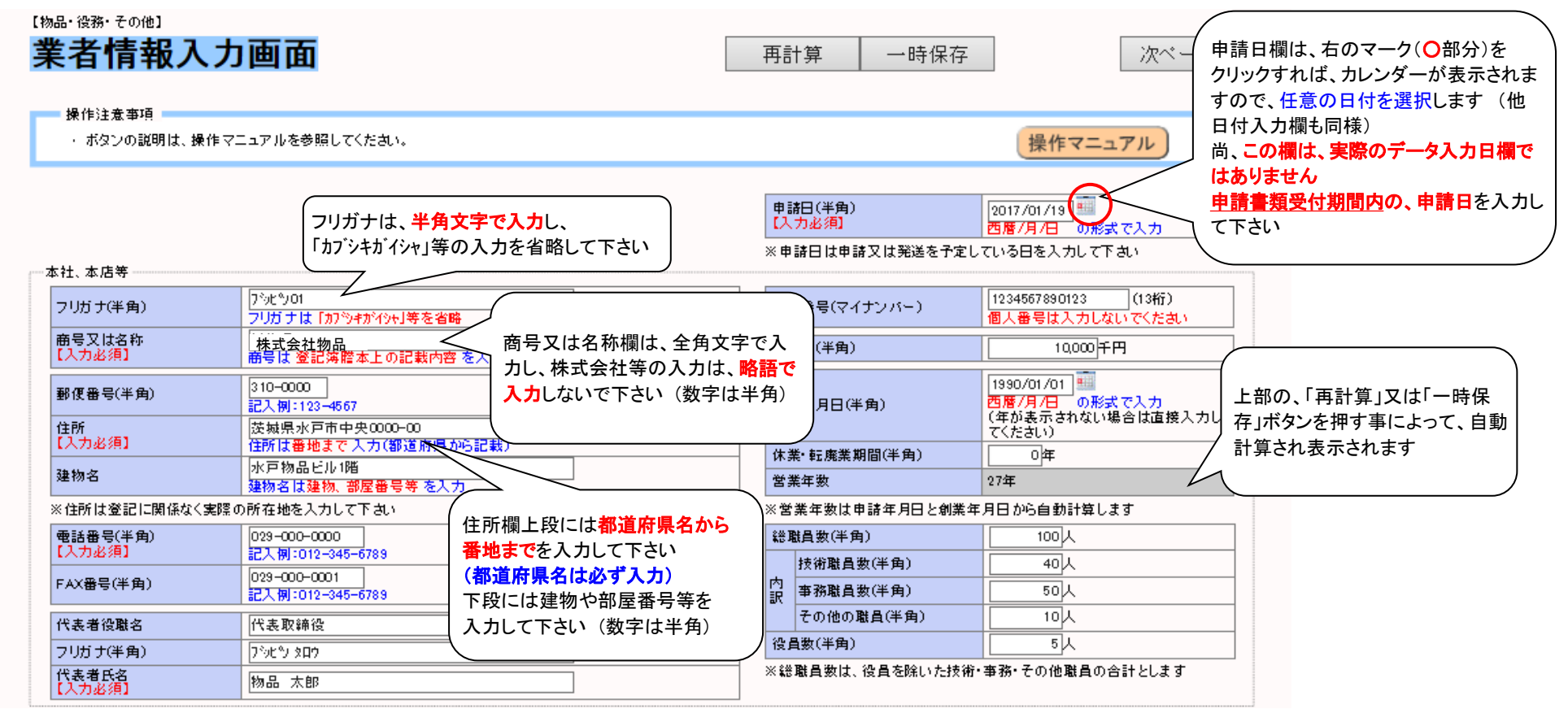

- ※ その他、入力の注意点
	- ・ 住所番地等の数字については、半角文字で入力して下さい (カタカナは全角)
	- ・ 代表者役職名欄について、個人事業主の場合は「代表」等を入力し、空欄にしないこと

業者情報入力画面 ② 1.

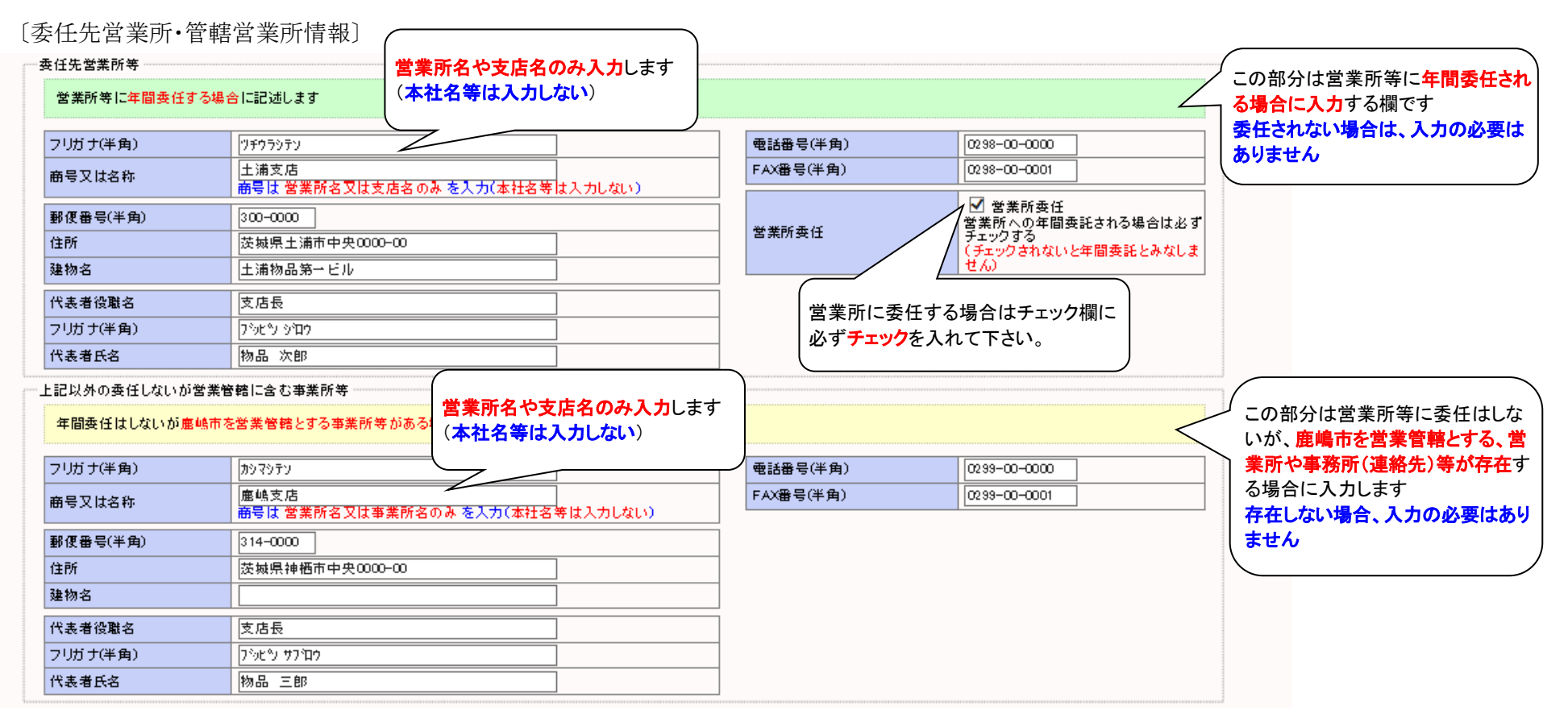

- ※ 入力の注意点
	- ・ 住所番地等の数字については、半角文字で入力して下さい
	- 営業委任、管轄営業所等が無い場合、入力する必要はありません (営業管轄の場合のみ、入力して下さい) ・

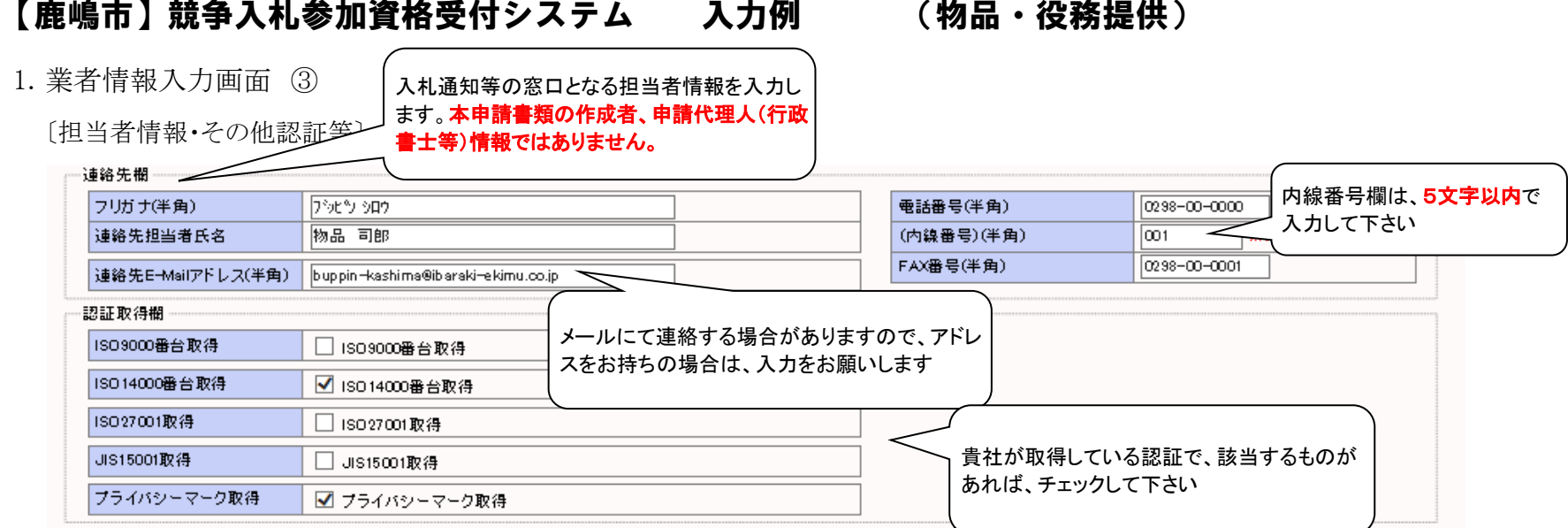

※ 入力の注意点

連絡先欄は、入札通知等の窓口となる方の情報を入力して下さい。 ・

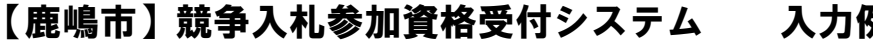

例 (物品・役務提供)

資産関係入力画面 2.

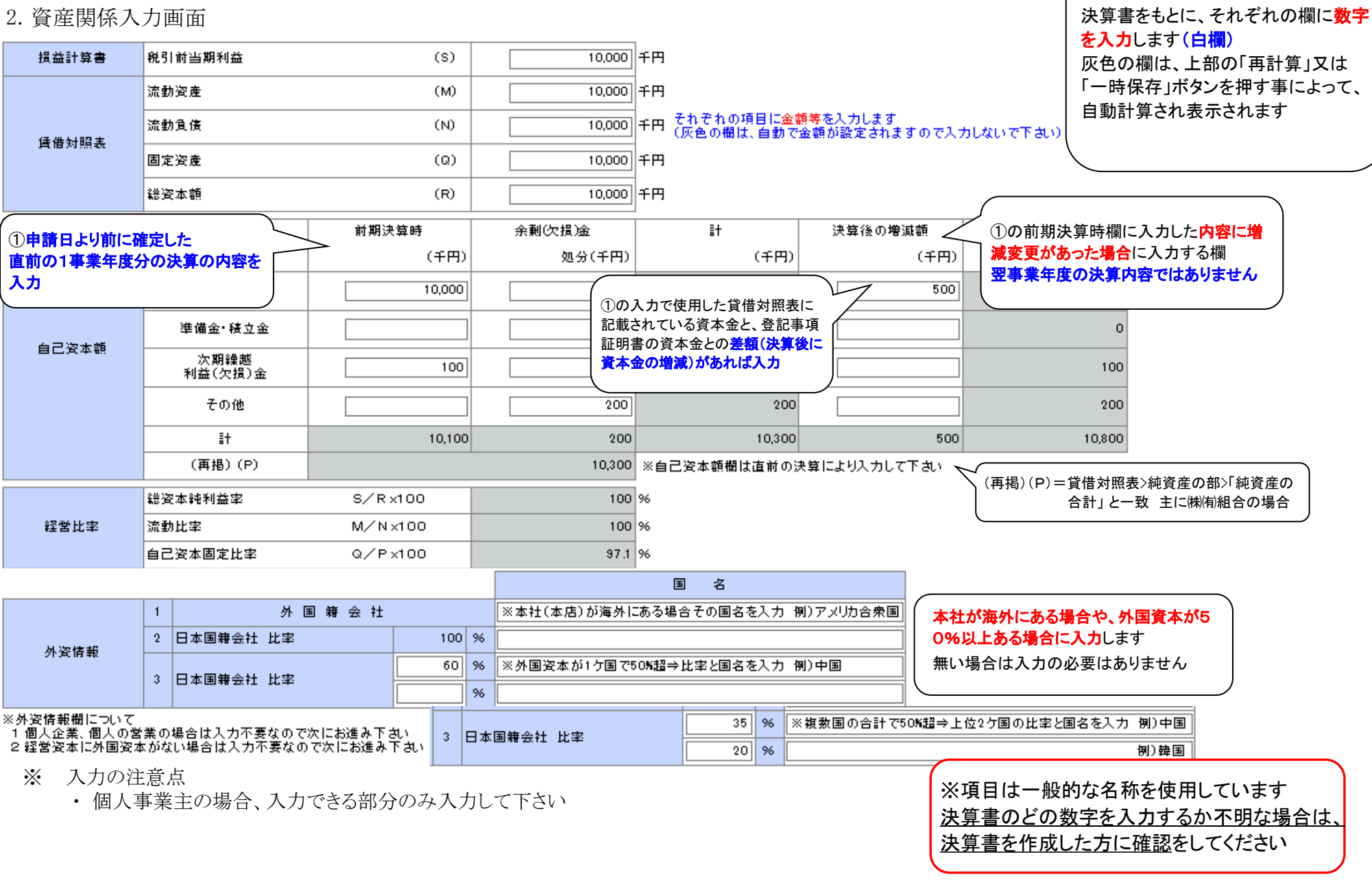

業種区分入力画面 3.

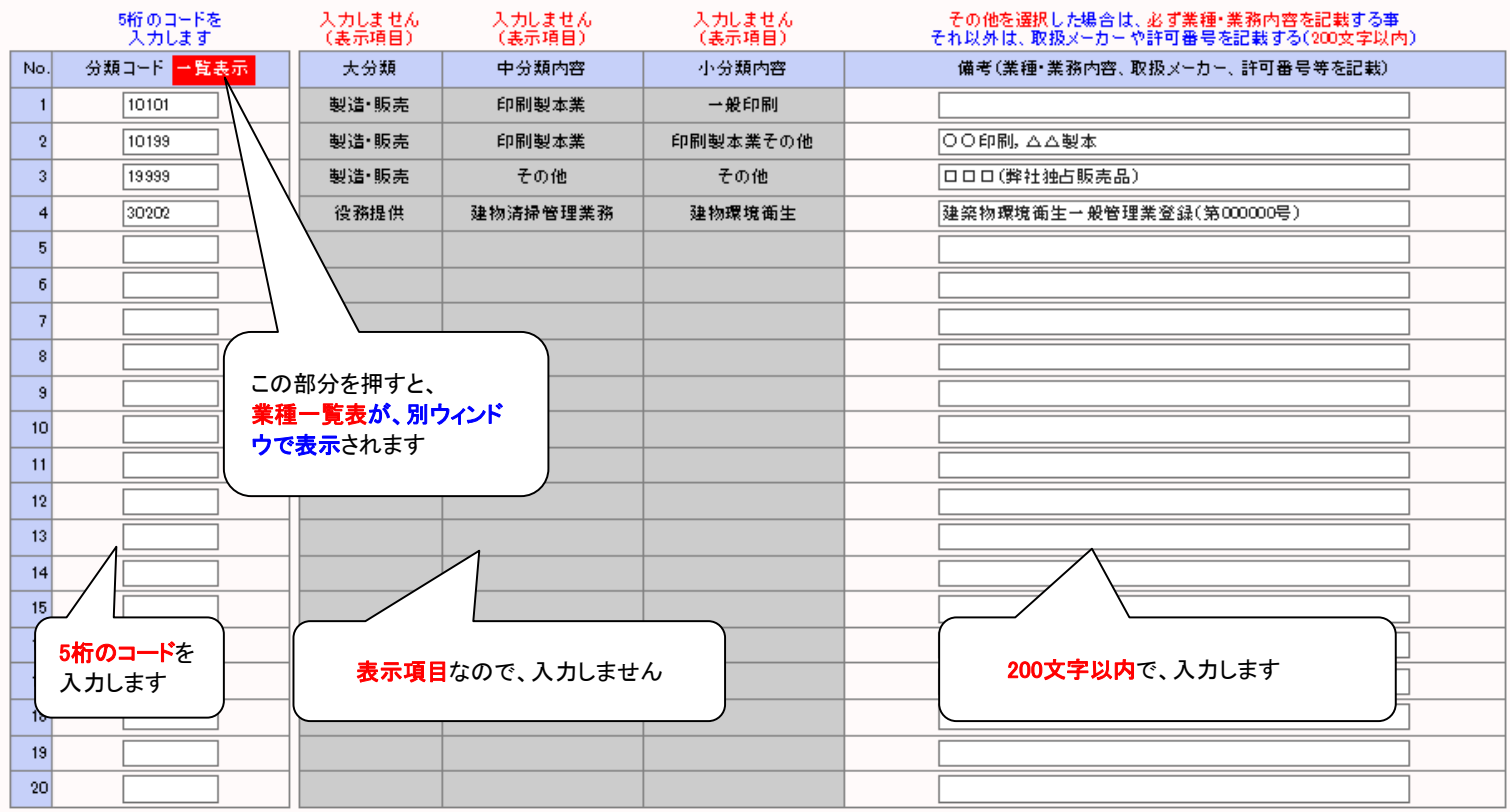

- ※ 業種区分の入力についての注意点
	- ① 業種区分で、「その他」(上図中 №2及び3)を選択した場合、右備考欄に、具体的な業種・業務内容を必ず入力して下さい 記載が無い場合、業務内容が特定できず、入札に参加できない場合があります
	- ② 申請する業種区分の中で、登録が必要なもの又は、資格等を取得している場合、備考欄にその内容を 入力します (上図中 No.4を参考)
	- ③ その他(代理店等)の場合、取扱いメーカー等を**簡潔に入力**します (200文字以内)
- ※ その他 入力の注意点
	- ・ 申請する業種は、**最大20業種**として下さい。それを超える業種は申請できません
	- ・ 一つの業種で複数行使用しないこと
	- ・ 備考欄の入力は、改行しないでください

決算・設備等入力画面 4.

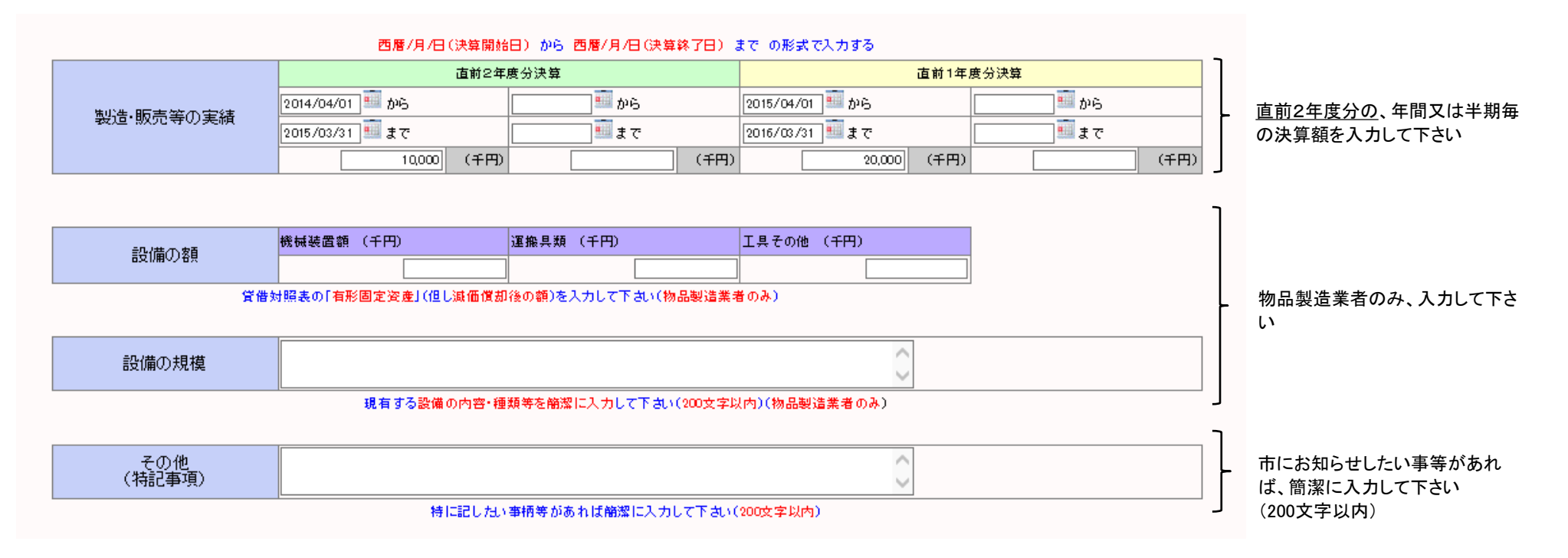

#### 保存前のチェック項目(申請フォーム) ※よくある間違いの一覧

業者情報入力画面 (①~③) 1.

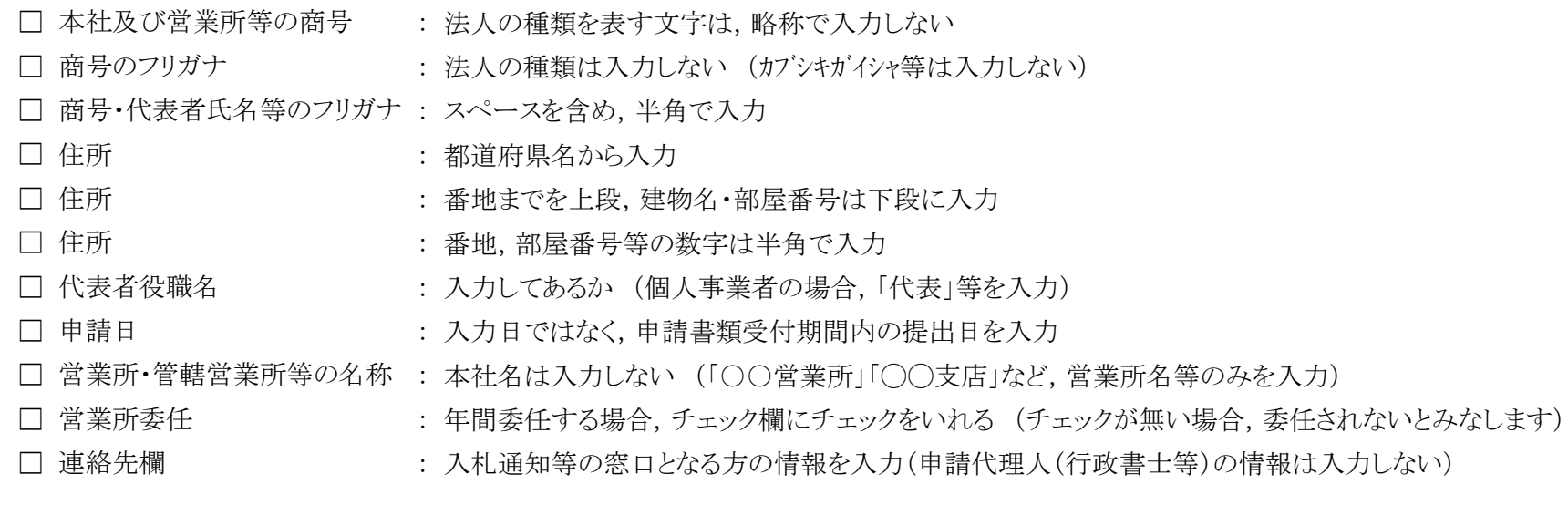

業種区分入力画面 3.

□《重要》「その他」選択時 : 備考欄に業種や業務の内容を必ず入力する (記載ない場合内容が不明のため入札参加ができないことがあります)

データ作成時のチェックに使用してください。(提出ファイルの表紙裏に貼るリストは本紙ではありません)